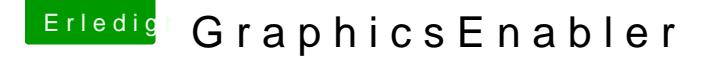

Beitrag von cul8ter vom 10. Juli 2012, 19:43

Hallo Zusammen!

Ich habe ein kleines Problemchen aber auch das will gelöst werden

Und zwar habe ich laut Amthepitu/mhgaqkintosh-forum.de/index.php)?page=Index Die Datei com.apple.boot.plist so < ck deiting that such a polar < / key> <string>Yes</strinagma Ende drinnen steht. Nun sollte der OSX ja einbinden, tut es aber nicht. Es funktioniert nur wenn ich im Bootlo**GiolepholicesEOppatbolena=nYgeesb**e. Meine Graphikkarte ist eine Nvidia 9600GT

Bin Dankbar für Hinweise den ansonsten läuft alles recht zufriedenstelle eine Anleitung schreiben wenn alles sauber läuft.

Beitrag von matze vom 10. Juli 2012, 19:54

Hast du es schon mal mit chameleon wizard probiert? Diese downloadbereich hier im forum

Beitrag von Ehemaliges Mitglied vom 10. Juli 2012, 19:54

Hi, lade mal deine com.apple.boot.plist im Anhang hoch, dann werf ich mal e Welchen Bootloader (auch version) nutzt du ?

## Beitrag von cul8ter vom 10. Juli 2012, 20:22

Offensichlich lässt die Datei es nicht zu, dass ich etwas ändere. Ich hab sie auf den Desktop gezogen die Zeilen eingefügt, das Origi Papierkorb getan und die bearbeitete Version ins Verzeichnis gezogen. Beim nächsten öffnen war der Eintrag wieder weg. Wie komme ich zu den Rechten um die Datei editieren zu dürfen? Am liebsten mit TextEdit (im vi bin ich nicht mehr so fit Edit: seltsam ist: Öffne ich die Datei im Finder mit doppelklick, steht der Ein Sehe ich mir die Datei im Terminal mit dem Befehl cat an steht de \*verrwirrtbin\*

?xml version="1.0" encoding="UTF-8"?> <!DOCTYPE plist PUBLIC "-//Apple//DTD "http://www.apple.com/DTDs/PropertyList-1.0.dtd"> <plist version="1.0">  $<$ dict $>$ <key>Kernel</key> <string>mach\_kernel</string> <key>Kernel Flags</key>  $<$ string >  $<$ /string > <key>Rescan</key> <string>Yes</string> <key>Instant Menu</key> <string>Yes</string>  $\langle$ dict $\rangle$  $\langle$ plist>

Bootloader :

Darwin /x86 boot v5.0.132 - Chameleon v2.0-RC5 r541

Beitrag von matze vom 10. Juli 2012, 20:28

Verwende mal einen neuerenhttpb/ootwoodex86.net/view/2848 &on\_r20  $\_$  mountain  $\_$  [ippndated].html

Beitrag von cul8ter vom 10. Juli 2012, 20:36

Glaub nicht, dass es am Bootloader liegt, sondern an der Datei "com.apple.B

Beitrag von Ehemaliges Mitglied vom 10. Juli 2012, 21:27

Wenn es nicht in der com.apple.boot.plist abgespeichert wird ist es kla eintippen musst beim start. Zum bearbeiten musst du die Datei auf den Desktop legen,dort Änderungen speichern. Dann Originaldatei im Extra Ordner löschen und die nach /Extra/ kopieren. Das klappt nicht?

Nach dem Bootloader habe ich gefragt weil die Datei für neuere "org.chameleon.boot.plist" heißen muss. Würde dann aber beim sta erscheinen. Die haben dem Kind einfach einen anderen Namen gegeben.

Beitrag von cul8ter vom 10. Juli 2012, 21:35

Nein das klappt eben nicht, dass ich die Datei zurücklege! Und wie gesagt sehe ich mir die Datei über die shell an, sehe das der Eintra Sehe ich mir die Datei über den Finder an ist er nicht da. Wie bekomme ich denn superuser Rechte?

Wenn ich versuche mit "sudo mv com.apple.Boot.plist com.apple umzubenennen fragt er mich nach dem Passwort.

Ich gebe mein PW ein und ich bekomme die Meldung "Sorry, try again."

Beitrag von Ehemaliges Mitglied vom 10. Juli 2012, 21:39

"sorry, try again" = devinitiv und ohne wiederworte ist dein PW falsch eingeg Aber wenn du die Datei auf den Desktop legst brauchst du keine Supe bearbeiten zu können. Lad sie doch einfach mal hoch!

Edit/ Mit hochladen meine ich anhängen und nicht im Beitrag einfügen

Beitrag von cul8ter vom 11. Juli 2012, 16:54

Habe den Snow Leopard 10.6.8 wieder neu aufgesetzt (mittlerweile eine werden ) Jedoch habe ich immer noch das Problem mit dem Graphic Enabler. Ich habe mal meine com.apple.Boot.plist angehängt. Vielleicht kann mir ja einer helfen

Beitrag von cul8ter vom 11. Juli 2012, 17:31

Danke fürs helfen! Als ich mir die Datei ansah, fiel es mir wie Schuppen von den Haaren - lo nicht ganz am Schluss hinkommt - o man! Again what learnd

PS: Die Textdatei hatte ich nicht im /Extras Verzeichnis - ich hab sie n hier ne Fehlermeldug beim hochladen bekam, dass dieser Dateityp nicht erla